# TensorFlow

#### Prof. Gheith Abandah

Reference: Hands-On Machine Learning with Scikit-Learn and TensorFlow by Aurélien Géron (O'Reilly). Copyright 2017 Aurélien Géron, 978-1-491-96229-9.

#### Introduction

• YouTube Video: *Deep Learning with TensorFlow -*Introduction to TensorFlow from Cognitive Class

<https://youtu.be/MotG3XI2qSs>

#### **Outline**

- 1. Introduction
- 2. Installation
- 3. Example
- 4. Lifecycle of a node value
- 5. Exercises

#### 1. Introduction

- *TensorFlow* is a powerful open source, well supported, software library for numerical computation, particularly for large -scale Machine Learning.
- Its basic principle is simple:
	- you first define in Python a graph of computations to perform,
	- and then TensorFlow takes that graph and runs it efficiently using optimized C++ code.

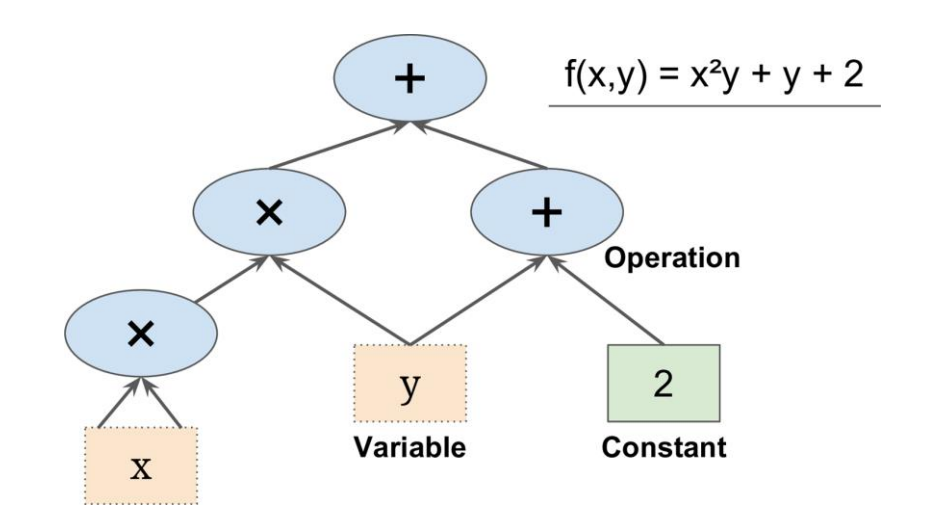

#### 1. Introduction

- It is possible to break up the graph into several chunks and run them in parallel across multiple CPUs or GPUs.
- TensorFlow also supports distributed computing, so you can train colossal neural networks on humongous training sets in a reasonable amount of time by splitting the computations across hundreds of servers.

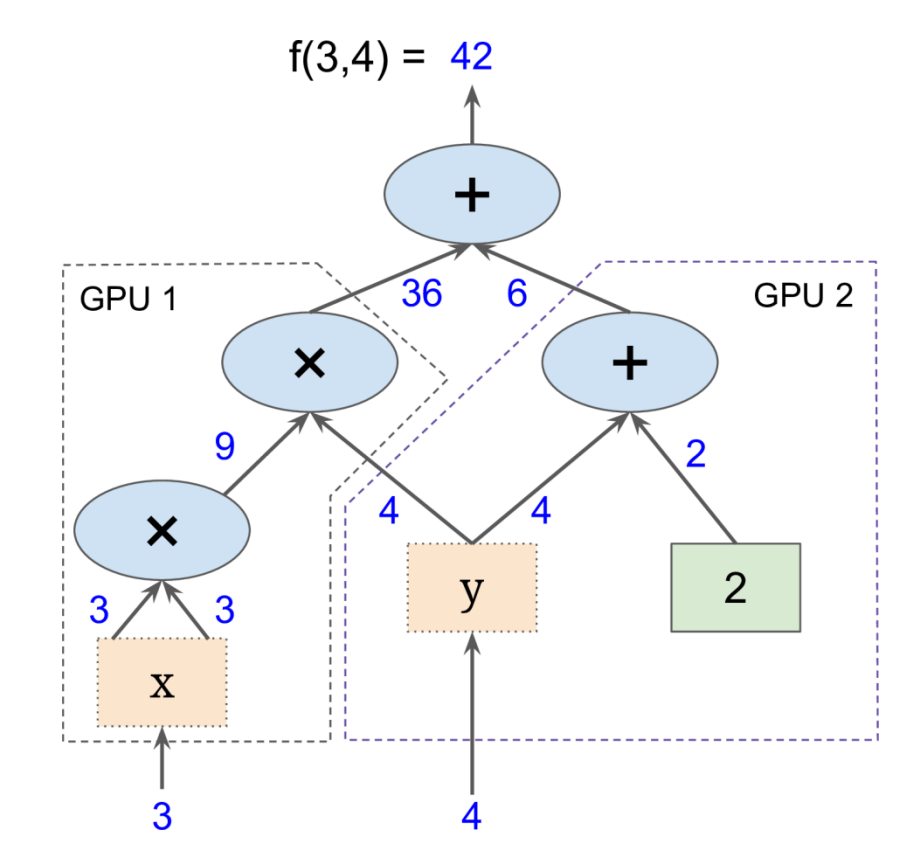

#### 1. Introduction

- Runs on Windows, Linux, and macOS, iOS, and Android.
- It provides a very simple Python APIs:
	- Keras (the only and the official high-level API in Version 2.0)
	- TF.Learn (tensorflow.contrib.learn), compatible with Scikit-Learn
	- TF-slim (tensorflow.contrib.slim)
	- Pretty Tensor
- Its main Python API offers much more flexibility (at the cost of higher complexity) to create all sorts of computations, including various neural network architectures.
- Includes a visualization tool called TensorBoard

#### 2. Installation

• On a cmd window, execute:

```
pip3 install --upgrade tensorflow
```
• To verify, enter and run the following in Python:

```
import tensorflow as tf
hello = tf.constant('Hello, TensorFlow!')
sess = tf.Session()
print(sess.run(hello))
```
• If the system outputs the following, then you are ready to begin writing TensorFlow programs:

```
Hello, TensorFlow!
```
#### 3. Example

• The following code creates the graph represented in Slide 4.

> import tensorflow as tf  $x = tf.Variable(3, name="x")$  $y = tf.Variable(4, name="y")$ <br> $f = x*x*y + y + 2$

• Create session, initialize vars, evaluate, and close.

```
\Rightarrow sess = tf.Session()>>> sess.run(x.initializer)
>>> sess.run(y.initializer)
\Rightarrow result = sess.run(f)
>>> print(result)
42
>>> sess.close()
```
### 3. Example

• A better way in a Python program.

```
with tf.Session() as sess:
    x.initializer.run()
    y.initializer.run()
    result = f.\text{eval()}
```
• Alternatively, you can create and run an initialization node for all variables.

```
init = tf.global_variables_initializer() # prepare an init node
with tf.Session() as sess:
    init.run() # actually initialize all the variables
    result = f.event()
```
### 4. Lifecycle of a Node Value

• When you evaluate a node, TensorFlow automatically determines the set of nodes that it depends on and it evaluates these nodes first.

```
w = tf.contribx = w + 2y = x + 5z = x * 3with tf. Session() as sess:
    print(y.event()) # 10
    print(z.event()) # 15
```
Note: To evaluate y and z efficiently, without evaluating w and x twice, code, use:

```
with tf.Session() as sess:
    y_val, z_val = sess.run([y, z])print(y_val) # 10print(z_val) # 15
```
## Summary

- 1. Introduction
- 2. Installation
- 3. Example
- 4. Lifecycle of a node value
- 5. Exercises

#### Exercises

• Check TensorFlow exercises on: <https://github.com/Kyubyong/tensorflow-exercises>